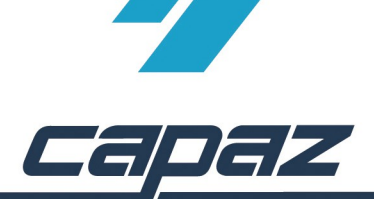

## **CAPAZ Schnittstelle zu ICMed Dexis**

- 1. Dexis Software installieren
- 2. *CAPAZ* öffnen und mit F10 den Dialog "+Menü" starten
- 3. Klick auf den Button "Menü ändern"

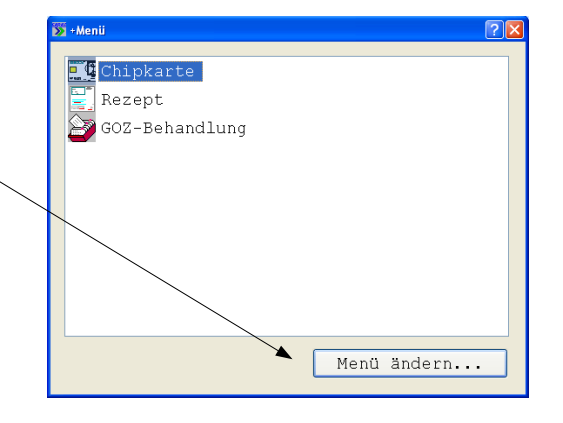

4. Im Dialog +Menü anpassen den Eintrag "Dexis" im rechten, unteren Bereich mit der rechten Maustaste anklicken. Die rechte Maustaste gedrückt halten, in das Fenster "aktuelles Menü" ziehen und Maustaste los lassen.

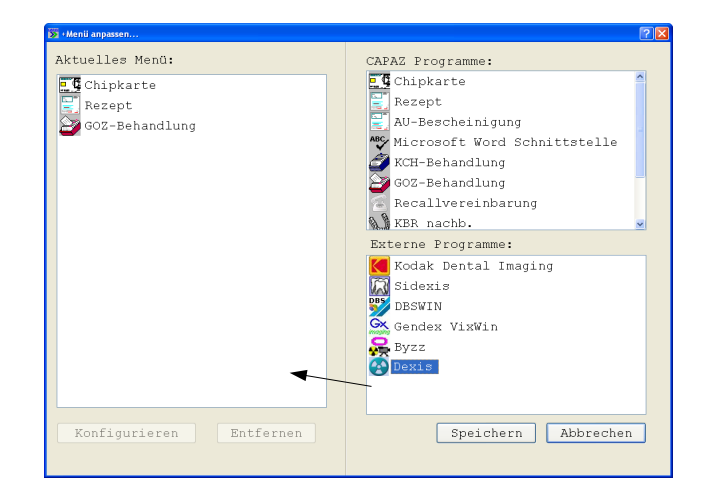

5. Anklicken des Eintrages "Dexis" im Fenster "Aktuelles Menü". Anschließend auf den Button " Konfigurieren" klicken.

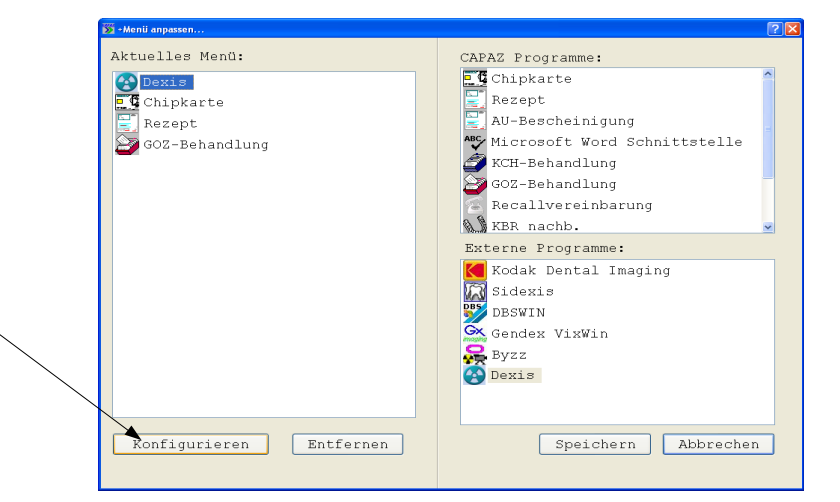

- 6. Im Konfigurationsdialog den Pfad zur dexis.exe angeben.
- 7. Durch klick auf "speichern" den Dialog beenden und den v orgeschalteten Dialog "+Menü anpassen..." ebenfalls mit "Speichern" beenden.

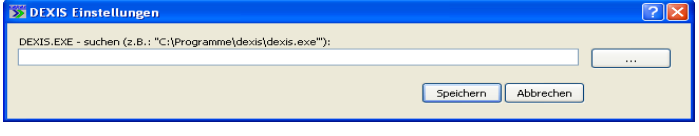